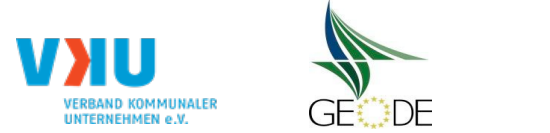

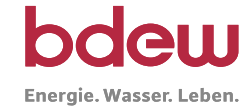

# **BDEW / VKU / GEODE - Excel-Tabelle mit verfahrensspezifischen Parameter**

Im Rahmen der Veröffentlichungspflichten des Netzbetreibers zum Standardlastprofilverfahren hat jeder Netzbetreiber zu seinem Profilverfahren die folgende Excel-Tabelle auf seiner Internetseite zu veröffentlichen.

Die Veröffentlichung erfolgt im Rahmen der Vorgaben der Kooperationsvereinbarung und des Leitfadens "Abwicklung von Standardlastprofilen Gas". Sofern Anpassungen am Bilanzierungsverfahren vorgenommen werden, ist die Excel-Tabelle stets in aktualisierter Form zu veröffentlichen.

# **Hinweise:**

Sofern sich verfahrensspezifische Parameter für vorhandene Netzgebiete unterscheiden, ist für jedes Netzgebiet eine separate Datei auszufüllen. Bei Netzbetreibern mit Marktgebietsüberlappung sollte das SLP Verfahren in beiden Marktgebieten identisch sein. Bei Netzbetreibern mit Netzgebieten mit H-Gas und L-Gas ist für jedes Netzgebiet eine separate Datei auszufüllen.

# **Herausgeber:**

BDEW Bundesverband der Energie- und Wasserwirtschaft e.V., Reinhardtstraße 32 10117 Berlin

Verband kommunaler Unternehmen e.V. (VKU) Invalidenstraße 91 10115 Berlin

GEODE – Groupement Européen des entreprises et Organismes de Distribution d'Énergie, EWIV Magazinstraße 15-16 10179 Berlin

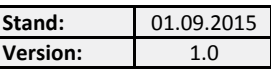

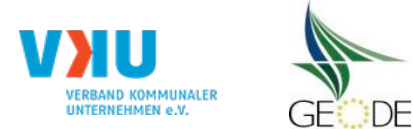

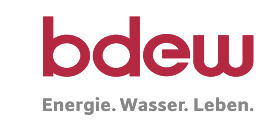

# **Netzbetreiberinformationen**

Stand der verf.-spezif. Parameter ("Speicherdatum" der Datei):

verf.-spezif. Parameter dieser Datei sind gültig ab:

- 1. Name des Netzbetreibers:
- 2. Marktpartner-ID (DVGW-Nummer des Netzbetreibers)
- 3. Straße, Nr.:
- 4. Postleitzahl:
- 
- 6. Ansprechpartner SLP-Bilanzierung:
- 7. Email-Adresse:
- 8. Telefonnummer des Ansprechpartners:
- 9. Anzahl betreuter Netzgebiete (Angabe 1 ... 20)
- 10. In dieser Datei erfasstes Netzgebiet (eine Datei je Netzgebiet):

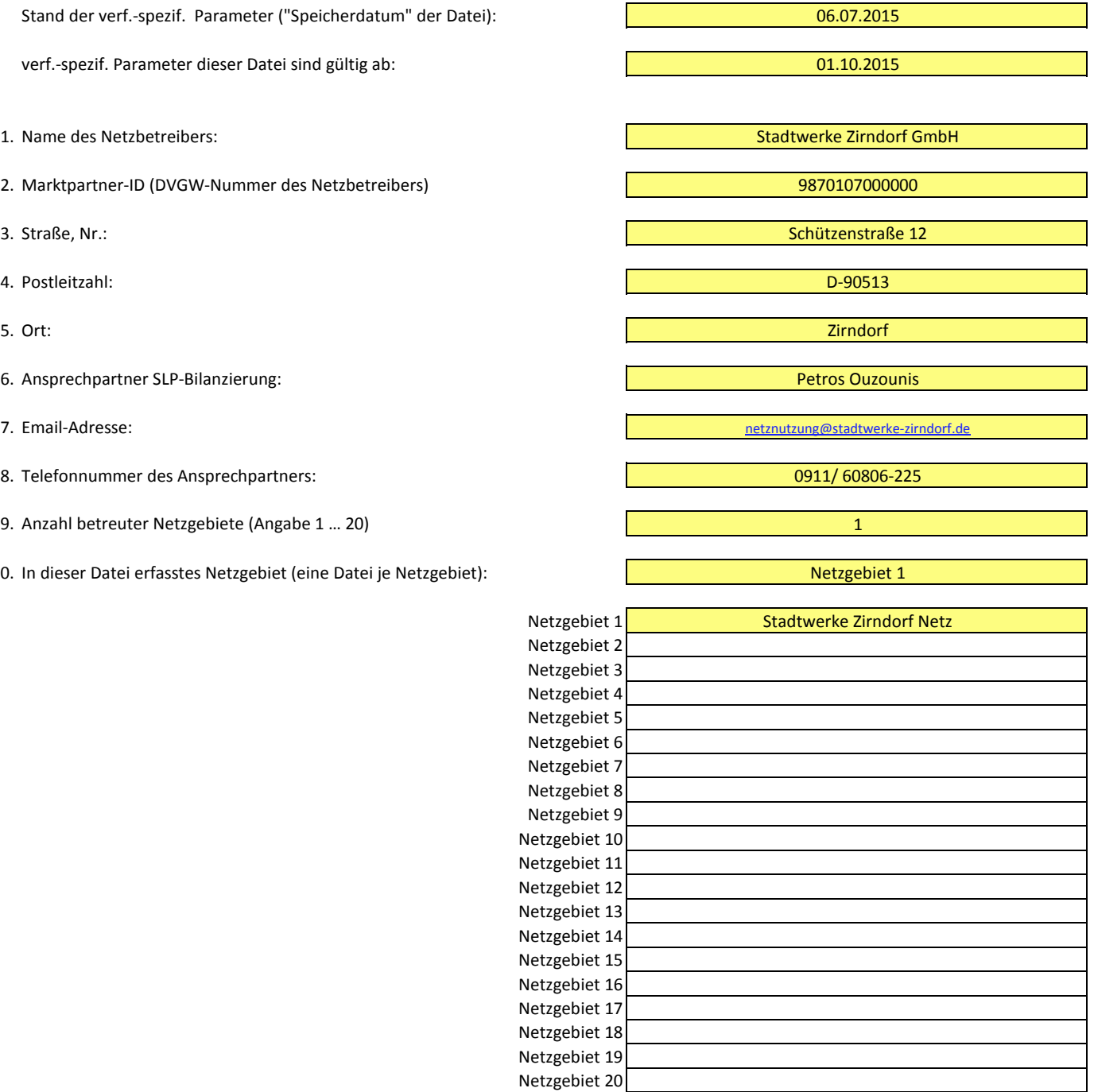

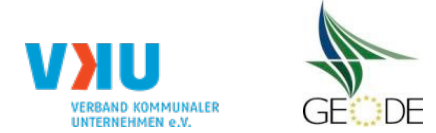

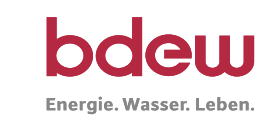

# **Stammdaten Netzgebiet**

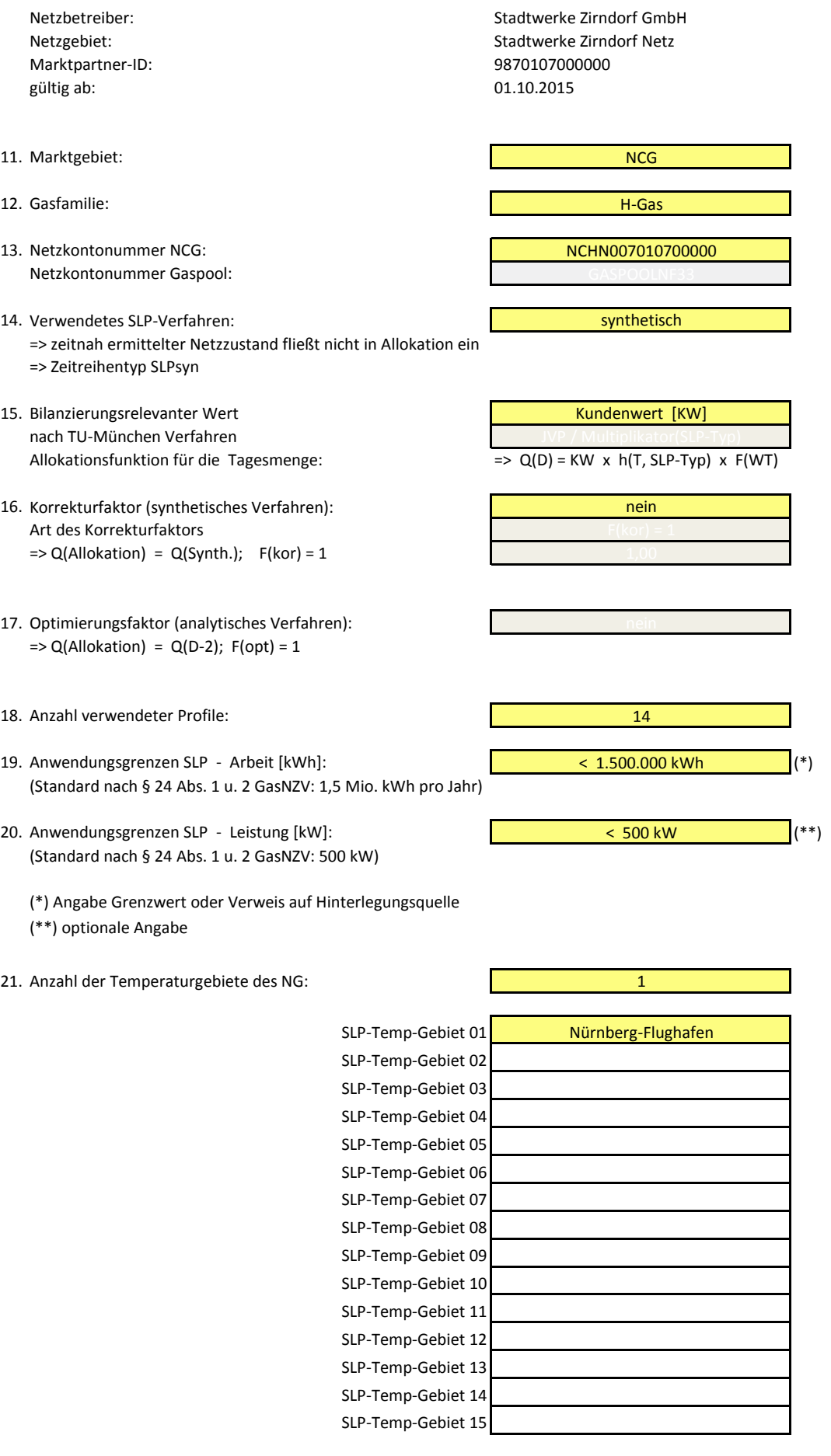

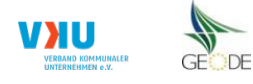

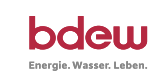

# **Bildungsregel Temperaturzeitreihe(n) -** a.) Allokationstemperatur und b.) Kundenwerttemperatur

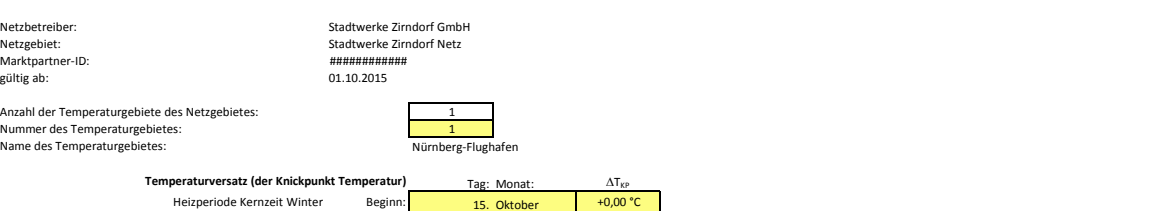

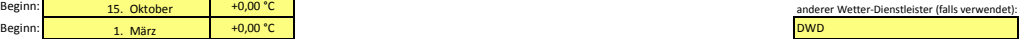

# **a.) für Allokationstemperatur (auch für Misch-Allokationstempertur [virt. Wetter-Station])**<br>Anzahl Stationen für Misch-Allokationstemperatur:

Sommer-/Übergangsperiode

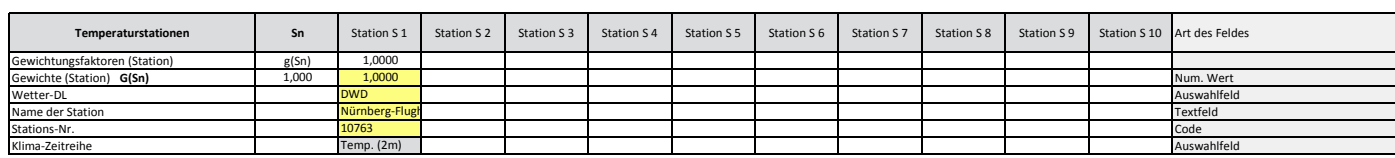

# Anzahl Temperaturen für Zeitreihengewichtung: 4

 $Temperaturversatz$ 

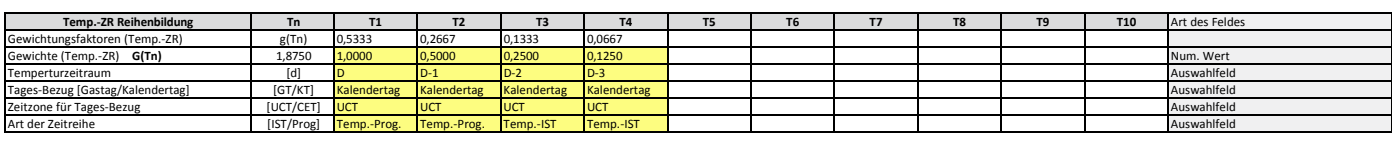

### r<u>läuterung:<br>ir Betrachtungstag D</u>  $T(A$ llokation) = T(gew. Stations-Temp) +  $\Delta T_{KP}$ T(gew. Stations-Temp.) = [TS1 • g(S1) + TS2 • g(S2) + TS3 • g(S3) + .... + TS10 • g(S10)]<br>Summe(g(S1 ...S10)) = [g(S1) + g(S2) + g(S3) + ... + g(S10)] = 1,000<br>TSn(gew.Temp) = [T1 • g(T1) + T2 • g(T2) + T3 • g(T3) + .... +  $T = \frac{T_i + 0.5 \cdot T_{i-1} + 0.25 \cdot T_{i-2} + 0.125 \cdot T_{i-3}}{T_{i-1} + 0.25 \cdot T_{i-2}}$  $1 + 0.5 + 0.25 + 0.125$  $T_1$  = Temperatur für Betrachtungstag (D)|<br>  $T_{1:}$  = Temperatur des Vortages (D-1)<br>  $T_{1:2}$  = Temperatur des Vor-Vortages (D-2)<br>  $T_{1:3}$  = Temperatur des Vor-Vor-Vortages (I **Beispiel für Gewichte G(Tn):** mit: Eintages-Temp. (Vorhersagetemp.) G(Tn) 1,0000 0,0000 0,0000 0,0000 0,0000 … Geom.-Reihe (gem. LF-SLP) G(Tn) 1,0000 0,5000 0,2500 0,1250 0,0000 …

# **b.) für Kundenwerttemperatur (auch für Misch-Kundenwerttemperatur [virt. Wetter-Station])**

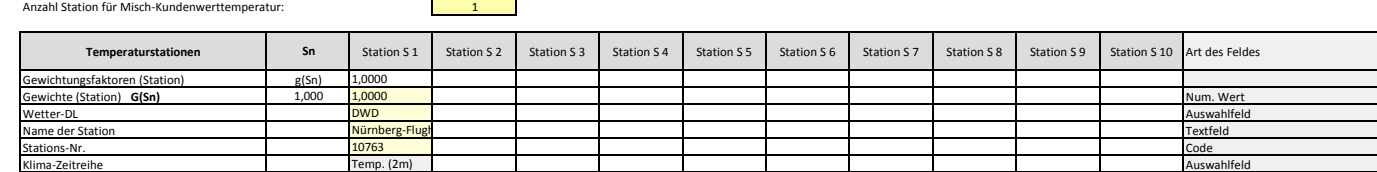

### Anzahl Temperaturen für Zeitreihengewichtung: 4  $\mathcal{L}_{\mathcal{A}}$

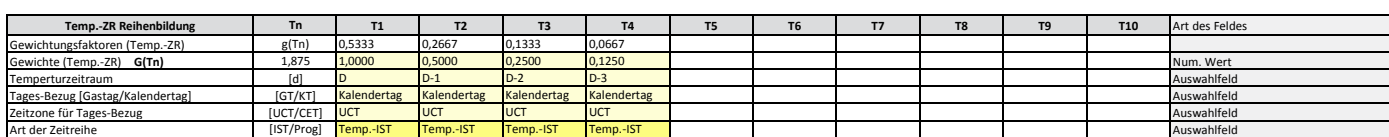

Berechnung analog Allokationstemperatur (siehe Erläuterung)

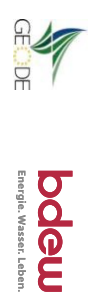

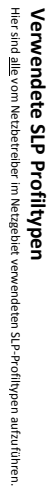

Netzbetreiber:<br>Netzgebiet:<br>Marktpartner-ID:<br>gültig ab: gültig ab: 01.10.2015 Marktpartner-ID: 9,87E+12 Netzgebiet: Netzbetreiber: Stadtwerke Zimdorf GmbH<br>Stadtwerke Zimdorf Netz<br>9,87E+12<br>01.10.2015 Stadtwerke Zirndorf Netz Stadtwerke Zirndorf GmbH Anzahl verwendeter Profile: Anzahl verwendeter Profile: **Hinweis: Hinweis: 14** Profilhomenklaturen können in Zelle "E1." eingesehen werden. Doppelt hinterlegte Profile sind rot marklert<br>Formeln/Koeffizienten zur Koeffizientenübernahme der BDEW-Porlie können aus Zelle "11" übernommen werden **Formeln/Koeffizienten zur Koeffizientenübernahme der BDEW-Profile können aus Zeile "11" übernommen werden Profilnomenklaturen können in Zelle "E11" eingesehen werden. Doppelt hinterlegte Profile sind rot markiert**

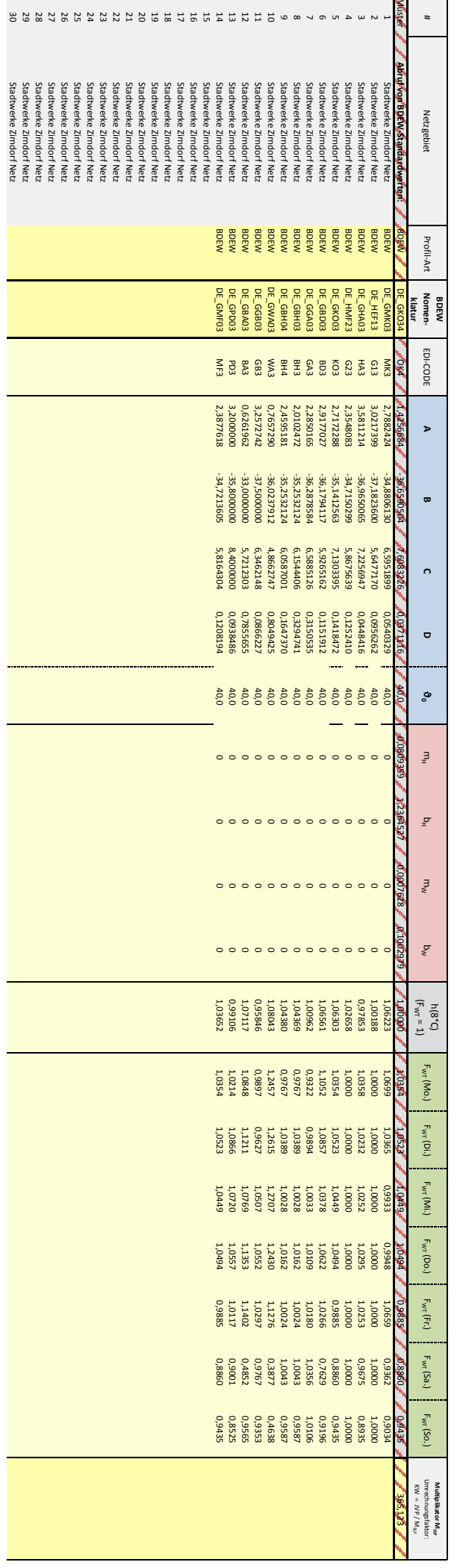

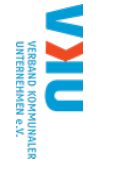

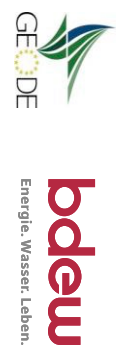

# Feiertagskalender / Sondertage **Feiertagskalender / Sondertage**

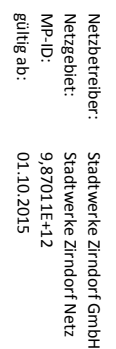

Verwendeter Feiertagskalender bitte markieren (auch Mehrfachnennungen möglich)<br>Hinweis: Entsprechende Feiertage / Ersatztage werden grau-grün markiert Verwendeter Feiertagskalender bitte markieren (auch Mehrfachnennungen möglich) **Hinweis: Entsprechende Feiertage / Ersatztage werden grau-grün markiert**

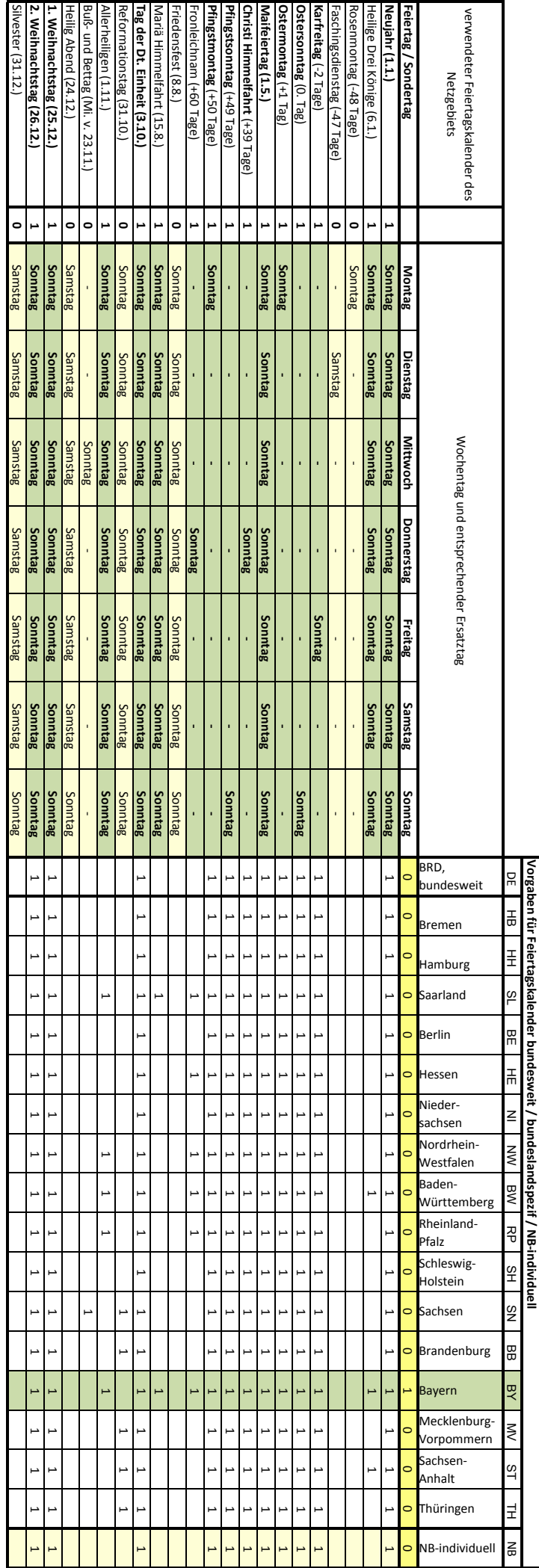